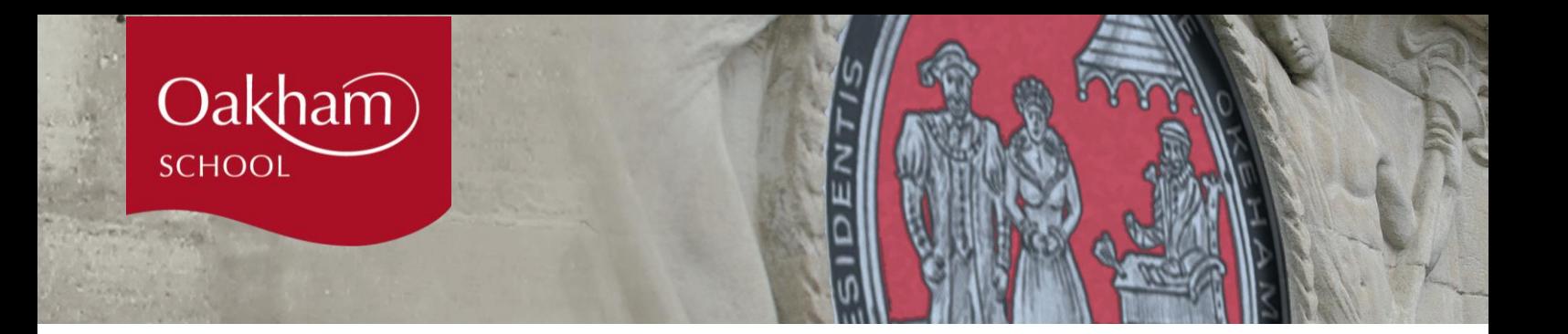

## **How secure is The Hub?**

The platform is a closed network only accessible by individuals that we have approved. You can control the amount of information that others on the site can see via your profile settings (click on the 'Me' tab and select 'Profile Settings'). We have no access to your Linkedin or Facebook profiles other than your work information but if you want to restrict access even further, you have the choice to edit these settings on your profile. You can find Oakham School's Privacy Policy on our [website](https://fluencycontent-schoolwebsite.netdna-ssl.com/FileCluster/OakhamSchool/MainFolder/documents/about-us/Policies-Jan-2017/DATA-PROTECTION-POLICY-DECEMBER-2016.pdf) and both the School and Graduway will comply with the new Data Protection legislation due to come into effect in May 2018.

**Please be aware that the information you share is viewable by all Old Oakhamians who have signed up to The Hub. We have no direct control over how that information may be used by them. If you are concerned by this, we recommend you remove personal identifiable information and of course you can choose to delete your profile at any time.** 

## **How to get started with the Hub**

- You can access The Hub on your desktop, tablet or mobile phone.
- You register by creating your own username and password. We suggest registering through the Linkedin option as it is the quickest and easiest route and uses the same login. (See 'How secure is The Hub?' above.)
- Follow the step-by-step instructions to add all of the relevant information to your profile. If you make a mistake, you can edit (or delete) your profile whenever you want. Just select the 'Me' tab and click on the 'Update Your Profile' option. Make sure to click on the 'Update' button when you are finished to make sure your profile updates.
- You can now post a message to say hello, add photos, browse to find people from your year group or go straight to the Directory section to look for industry contacts or people willing to help with careers advice.

## **Frequently Asked Questions**

- You do not need a degree to register graduation year refers to the year you left Oakham School.
- If you cannot find your College or University, please contact us at [ooclub@oakham.rutland.sch.uk](mailto:ooclub@oakham.rutland.sch.uk) and we can add them to the list.
- If you cannot find the subject you studied, please contact us at [ooclub@oakham.rutland.sch.uk](mailto:ooclub@oakham.rutland.sch.uk) and we can add it to the list.
- If your area of work isn't on the drop down list, please let us know and we will add it. Our email is [ooclub@oakham.rutland.sch.uk](mailto:ooclub@oakham.rutland.sch.uk)
- If you are retired, you can manually type in Retired (and from where or what, if you prefer).
- You can search for Careers help or advice in the Directory section by combining the keyword search (e.g. law, Ernst & Young) and selecting the 'Willing to Help' option and choosing the option that suits you best (e.g. Give careers advice). Or you can directly contact someone by clicking on their profile and sending an email.

If you have any further questions, please contact Eileen Fisher on [ecf@oakham.rutland.sch.uk](mailto:ecf@oakham.rutland.sch.uk) who should be able to help.